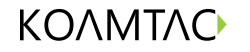

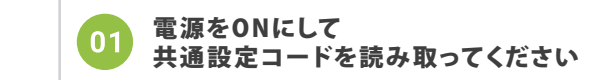

 $\bullet$ 

ΚΟΛΜΤΛΟ

 $dm$ 

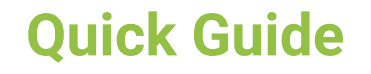

**KDC20 /20i / 200 / 200M / 200iM** 

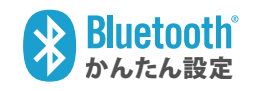

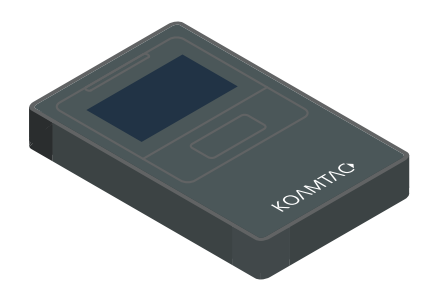

ご購入直後などバッテリが少ない場合 3~4時間、充電してからお使いください バッテリが0%の場合、充電中を表すLEDインジケーターが 投光するまでに最低でも30分ほどかかります。

**KDC20 KDC200**

 $\overline{\bullet}$ 

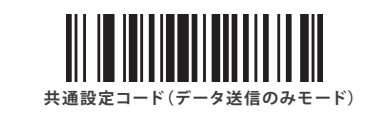

せどりアプリをお使いの場合にお読み取りください。 バーコードデータをKDCに保存せず、データ送信のみ行えます。

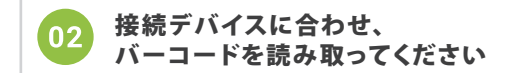

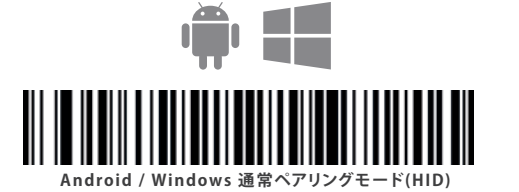

接続デバイス側のBluetoothをONにし、 ペアリング設定を行ってください Bluetooth ON Bluetooth ON

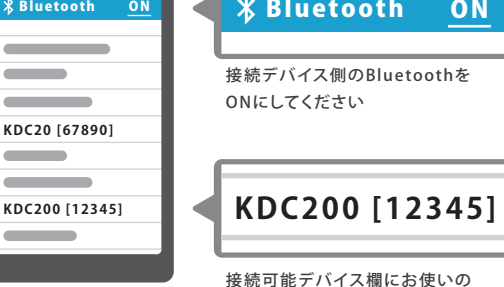

PCに接続する場合も < P 操作は同様です

03

KDCシリーズの型番とS/Nが表示されます タップして選択してください

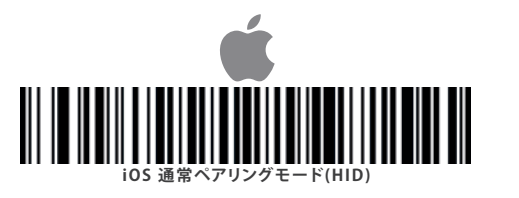

( ი4 接続設定は以上です キーボード・タイプを"英語"にしてご使用ください

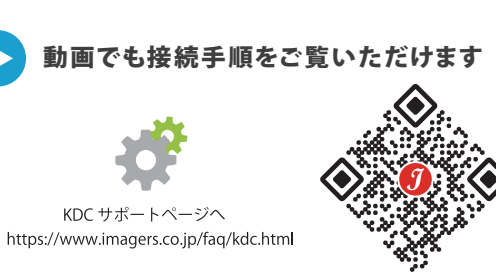

●● 取扱説明書●●

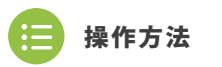

 $\cdot$   $0$   $\vert$ <sup> $\vert$ </sup>

 $\bullet$   $\overline{0}$ 

 $\bullet$ 

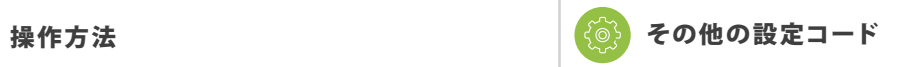

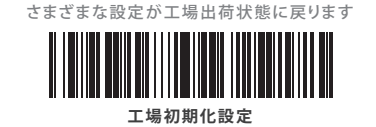

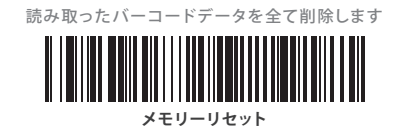

読み取ったデータの末尾にEnterを付加します

**データ + Enter(CR)**

読み取ったデータの末尾のEnterを削除します

**データのみ出力**

**Imager** 

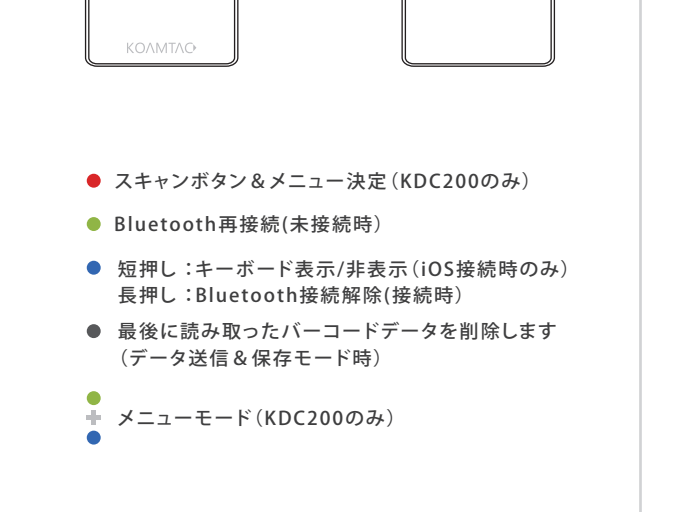

**KDC20 KDC200**

 $\begin{bmatrix} \triangle \\ \square \end{bmatrix}$ 

 $\bullet$ 

 $\big|\big|$ 

読み取り時のビープ音を消します

**データ送信&保存モード**

読み取り時にビープ音を鳴らします

読み取り時のビープ音を消します

**読み取り音OFF**

**\*読み取り音ON**

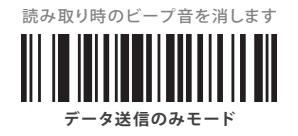

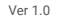